**MyResources Crack [Win/Mac]**

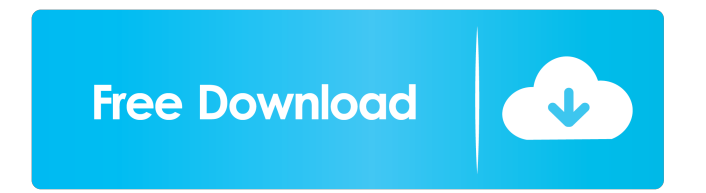

# **MyResources Crack+ Patch With Serial Key [Latest]**

Designed as a discrete system monitoring utility, myResources is free to use, small-sized and portable. It gets integrated into the systray at startup and silently watches over the CPU, RAM and disk usage levels, prepared to show graphs with the real-time consumption on the screen. Monitor the CPU, RAM and disk usage levels with this portable app Thanks to the fact that it's wrapped in portable format, myResources can be kept in your collection of noinstall tools as well as saved to a removable storage unit to quickly run it whenever you suspect your computer is running on too many resources (ideal for finding out what's going on in the background while you're testing an application or playing a game, for example). Three separate icons are added to the notifications tray at startup, responsible for overseeing the disk ("D" icon), CPU ("C" icon) and RAM consumption ("M icon"), along with an all-in-one icon. On left click, you can check out graphs with the resource readings in real time. Inspect graphs with real-time readings and customize options The all-in-one graph tracks the average and maximum disk, CPU and memory levels every minute, hour or day (depending on your preference). It can also monitor the download or upload rate, or both. Right-clicking any tray icon reveals a menu with options for toggling the panels, resizing the graphs, customizing the icon colors, or asking myResources to automatically run as soon as Windows boots. Two independent applications made by the same developer as used for the all-in-one graph (SumGraph) and network monitor (NetGraph). Taking everything into account, myResources offers a convenient solution for monitoring CPU, RAM and disk levels, especially if you're the type of person who prefers a silent application that does its job in the background without bothering you with any notifications. Eliminate all the topdown windowing dialogs, show the same information in a simple form. Eg. You are browsing the internet and you see a dialog saying it has blocked a download (3 downloads blocked). Don't you just wish you could click one button and it would eliminate all the annoying dialogs. Like it Very simple and efficient app for monitoring system resources. Keeps you informed on those details that are most important for your PC to operate. Ivo@mav , 03/18/2011 It's the old app

# **MyResources Activation [32|64bit]**

1. Create macro that switch toolbars at the left side of the screen. 2. Create macro that add options from Toolbars Menu to Toolbars. 3. Create macro that toggle one mode/level of audio. Recent changes:1.0.1.2 - problem with 'config' screen disappears from window when exiting from app. - bug when stop monitoring once while cpu and memory monitor panel open. (the first option "monitor". when stopped, show new settings)N(2) dissociation dynamics on a Mg(2+)-doped ZnS surface. We have studied the dissociation dynamics of N(2) molecules on a Mg(2+)-doped ZnS(2) surface using crossed-beam velocity-map ion imaging and time-of-flight (TOF) spectroscopy. The N(2) molecules adsorb in energetically favorable configurations (28 kcal mol(-1)) and are dissociated on the Mg-doped surface. The Mg dopant increases the dissociation barrier. The scattering dynamics of the dissociated N(2) molecules were analyzed using coupled-channel quantum mechanical (CCQM) calculations for isomeric channels.Q: Cannot get tags to display properly in wordpress I have been working on this for a while and I cannot seem to find an answer that suits my needs. I am trying to get the tags to be displayed in a sidebar. I am using tagcloud which works well, but I want to add a larger image with the title of the tag. I use the following code to get the tags to display. 'count', 'order' => 'DESC', 'post\_type' => 'post', 'numberposts' => -1, 'post status'  $\Rightarrow$  'publish', 'tag type'  $\Rightarrow$  'post tag' ); \$tagposts = get posts(\$args); if  $(\text{Stagposts}) \$   $\$ tag list = "; foreach( $\$ tagposts as  $\$ tagpost) $\{$   $\$ tag list.='ID). " title="'. \$tagpost->name. '"> 81e310abbf

## **MyResources Crack+ Free**

This is a small-sized portable app for monitoring CPU, RAM and disk usage levels in real time, with the possibility to get a history. Key features: \* three tray icons \* tray panels for CPU, RAM and disk usage, both all-in-one and independent \* right-click options for updating the all-in-one graph and statistics \* two independent applications for network monitoring and graph generation \* customizable icons \* run when Windows starts \* memory limit \* recording of the last three hours of graphs \* customizable time intervals \* manual start-up \* monitor of traffic download/upload rates \* customizable range \* device detection \* possible use in background \* capture of the monitoring results \* the notification area and tray are kept tidy \* launching on the startup of Windows To install the tray application automatically and keep it hidden in the tray, click here: free rdp remote desktop Similar to running a remote desktop application over the internet, a free remote desktop will allow you to connect and transfer your screen to any device via the internet. This is free and simple, but like all remote desktop software, you will be charged for the remote sessions you take. This is free and simple, but like all remote desktop software, you will be charged for the remote sessions you take. Ffrd This is free and simple, but like all remote desktop software, you will be charged for the remote sessions you take. This is free and simple, but like all remote desktop software, you will be charged for the remote sessions you take. Remote Desktop There is an extremely important reason why I wish to start off this tutorial with this common question: "Is it possible to Remote Desktop to Linux?" Yes, most definitely. It is possible. But what if you have a firewall that you must secure before you begin or, maybe, you have a router that must be secured before you begin. In this case, you would be denied access, right? Today we would like to present you one of the most interesting alternative to the famous Windows XP (for its work of remote desktop) that is based on Linux and called the Blue Screen of Death Linux

#### **What's New in the?**

Designed as a discrete system monitoring utility, myResources is free to use, small-sized and portable. It gets integrated into the systray at startup and silently watches over the CPU,

RAM and disk usage levels, prepared to show graphs with the real-time consumption on the screen. Monitor the CPU, RAM and disk usage levels with this portable app Thanks to the fact that it's wrapped in portable format, myResources can be kept in your collection of noinstall tools as well as saved to a removable storage unit to quickly run it whenever you suspect your computer is running on too many resources (ideal for finding out what's going on in the background while you're testing an application or playing a game, for example). Three separate icons are added to the notifications tray at startup, responsible for overseeing the disk ("D" icon), CPU ("C" icon) and RAM consumption ("M" icon), along with an all-in-one icon. On left click, you can check out graphs with the resource readings in real time. Inspect graphs with real-time readings and customize options The all-in-one graph tracks the average and maximum disk, CPU and memory levels every minute, hour or day (depending on your preference). It can also monitor the download or upload rate, or both. Right-clicking any tray icon reveals a menu with options for toggling the panels, resizing the graphs, customizing the icon colors, or asking myResources to automatically run as soon as Windows boots. Two independent applications made by the same developer as used for the all-in-one graph (SumGraph) and network monitor (NetGraph). Taking everything into account, myResources offers a convenient solution for monitoring CPU, RAM and disk levels, especially if you're the type of person who prefers a silent application that does its job in the background without bothering you with any notifications. .... Your current version of PortableApps.com App-Data Files (created) Description Designed as a discrete system monitoring utility, myResources is free to use, small-sized and portable. It gets integrated into the systray at startup and silently watches over the CPU, RAM and disk usage levels, prepared to show graphs with the real-time consumption on the screen. Monitor the CPU, RAM and disk usage levels with this portable app Thanks to the fact that it's wrapped in portable format, myResources can be kept in your collection of no-install tools as well as saved to a removable storage unit to quickly run it whenever you suspect your computer is running on too many resources (ideal for finding out what's going on in the background while you're testing an application or playing a game, for example). Three separate icons are added to the notifications tray at startup, responsible for overseeing the disk ("D" icon), CPU ("C" icon) and RAM consumption ("M"

### **System Requirements For MyResources:**

Supported OS: Windows XP, Vista, 7, 8, 10. Graphic card: 1Ghz or higher Intel/AMD Core2 Duo/Core i3, 4Ghz Intel/AMD Athlon XP or newer. Memory: 2GB RAM required. Hard disk space: 20GB free disk space required. Input device: Keyboard and mouse. How to Download & Install: Download O2O The Dark Knight Rises (The Dark Knight Rises) from our website below.

Related links:

<https://indoretalk.com/wp-content/uploads/2022/06/clingo.pdf> [http://r-posts.com/wp-content/uploads/2022/06/Simnet\\_Startup\\_Manager.pdf](http://r-posts.com/wp-content/uploads/2022/06/Simnet_Startup_Manager.pdf) [https://sarahebott.org/wp-content/uploads/2022/06/DAMN\\_NFO\\_Viewer.pdf](https://sarahebott.org/wp-content/uploads/2022/06/DAMN_NFO_Viewer.pdf) <https://www.emporiodellespezie.it/wp-content/uploads/2022/06/dreslat.pdf> <https://droit-justice.com/wp-content/uploads/2022/06/charrom.pdf> <https://prendimisubito.com/wp-content/uploads/2022/06/RFSTOOL.pdf> [https://k22.be/wp-content/uploads/2022/06/Screen\\_Ruler.pdf](https://k22.be/wp-content/uploads/2022/06/Screen_Ruler.pdf) <https://bagboneleather.com/wp-content/uploads/2022/06/laveelli.pdf> <http://fengshuiforlife.eu/wp-content/uploads/2022/06/sandlyo.pdf> <https://boardingmed.com/wp-content/uploads/2022/06/mariuly.pdf>